## **How to E-mail yourself a photo from your Cell phone and download it to your Computer**

- 1. Go to your Photo Album on your Cell phone
- 2. Select your Photo that you need to E-mail
- 3. Click the Send Button & choose E-mail option
- 4. Type your E-mail address & Click Send

## Go to your Computer & Open your Gmail - Click on the Mail to open Q Search mail  $\Box \;\text{-}\quad \mathbb{C} \quad :$  $\Box \; \overleftrightarrow{\times}$  Rafi H Week 5 - Best Regards Rafi Sent from my iPhone mage0.jpeg Rafi Hagopian (Clas. New assignment: "Sample Armenian History Lesson 1" - Hi Rafi, △ Anna Patatanyan (Cl. New announcement: "Please don't forget to press "turn in"..." - Hi

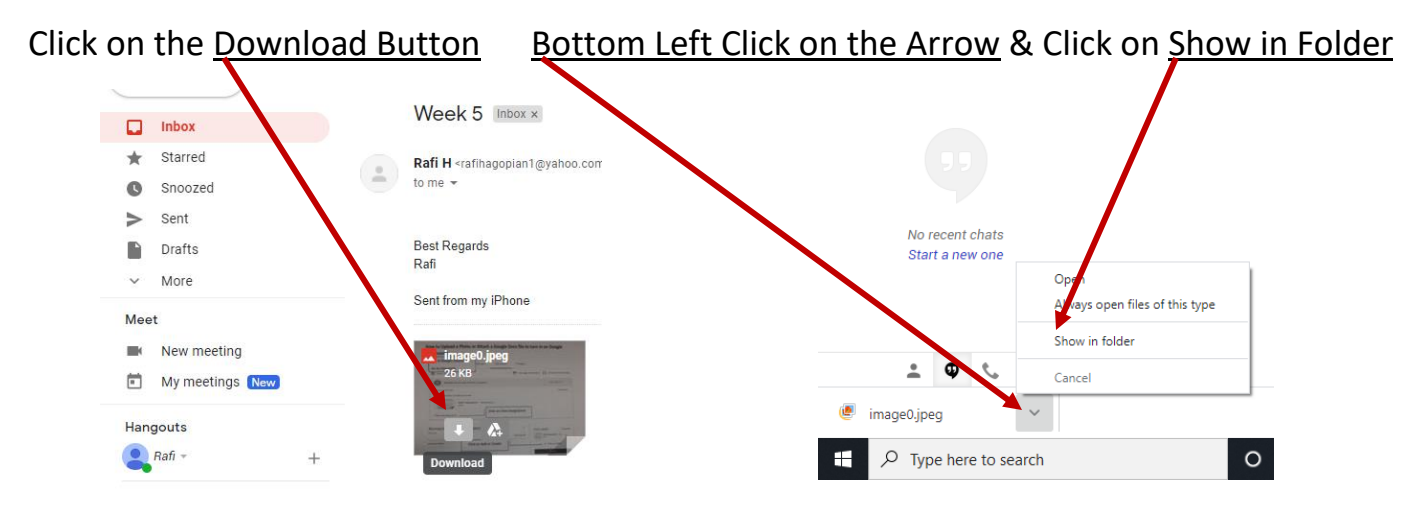

## Location of the Photo Saved in your Computer is Download Folder

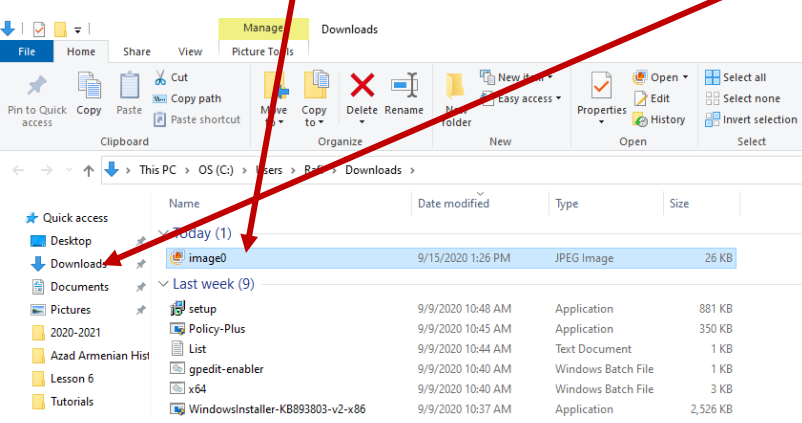